# Video Submissions – how to get the best quality

Below are a few tips and recommendations for you to help you make the best possible quality video submission for the entry exams from a technical standpoint.

While we ask for video submissions, please note that the audio quality is more important than the video quality

## Video Recording

## Recommended recording devices

- HD Camcorders
- iPhone or similar up-to-date mobile device (no older than around iPhone X)
- DSLR cameras with video functionality
- An external audio recording device (Zoom H2n for example)

### Lighting

 You should be in a well-lit area with the light source somewhere behind the recording device. If the light source is behind you, you will be a silhouette and therefore will not be seen clearly.

#### Environment

- Ensure your mobile device is affixed to something stationary. It should not be held by someone as this causes the video to shake. An adapter for a normal camera tripod works great in these situations.
- Shoot somewhere indoors, preferably in a private room without other noises in the vicinity or background noise.

### **Recording Resolution**

- All videos should be in full HD (1080p) or higher (4K).
- Videos made on your mobile device must be shot horizontally, not vertically.
- Make sure that you are the focus of the video, and that you playing your instrument can be seen well.
- For Jazz: Make sure your whole band is visible in the video recording.

# **Audio Recording**

Making a separate audio recording to the video recording is an easy way to ensure that the audio of your audition is as good as it can be.

• If using the internal mic of the camera, make sure the camera is also located rather close to the sound source.

- We strongly advise you not to use the internal microphones of your phone cameras or older Camcorders, as the sound quality will suffer from that, and the audition video might not be able to be assessed to its full potential.
- We recommend using a portable recorder, such as Zoom H2n, and place the recorder rather close to the sound source.
- Set the gain properly: Make sure that the loudest part is not clipping.
  - The red arrow in the picture below is pointing to where you can see the gain (or how loud the sound is coming into the recorder). This level should never be all the way to the right, this means it is clipping and will distort the sound.

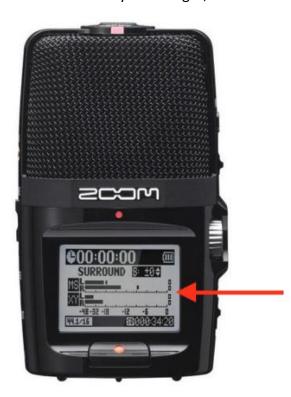

# Putting the audio and video recordings together

- You can use basic free video editing programs like iMovie (Apple) or Clipchamp (Microsoft)
- To ensure you can sync the audio and video files, we advise that before you start your performance, you press record and then clap once in front of the camera. This clap will give you a video cue so you can match the spike in the audio recording and align the teo recordings seamlessly.